## **Tree Settings**

To adjust a tree settings select either the Tree Settings toolbar button or the Tree settings tab of the Options Panel. The Tree settings tab:

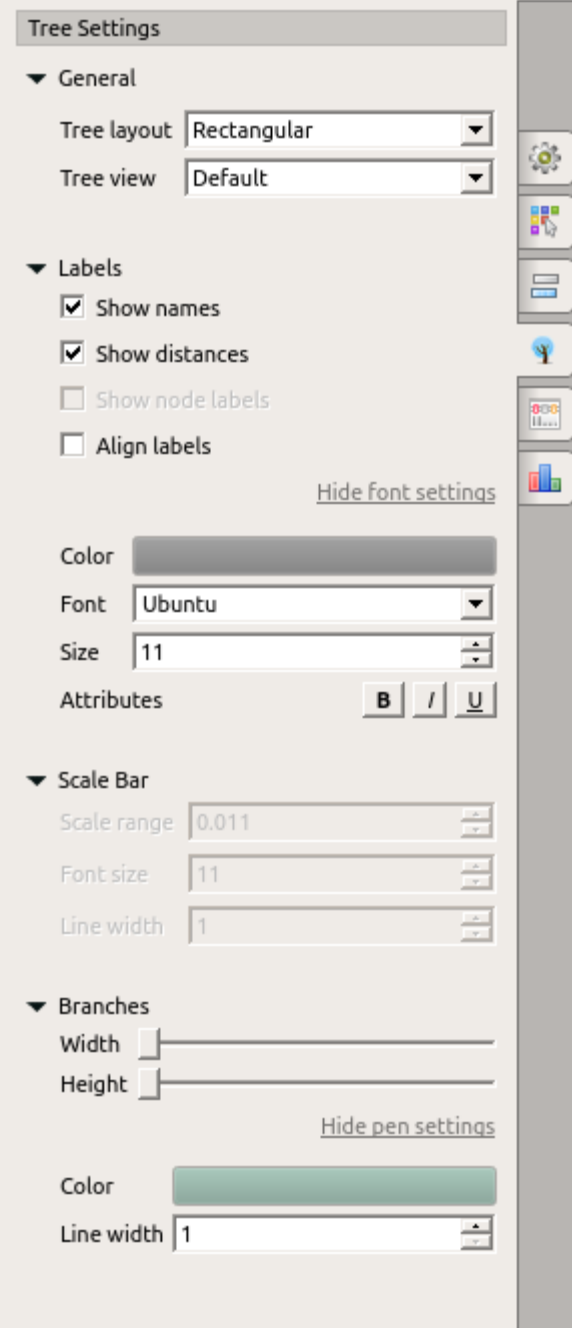

Detailed information about tree setting see below:

- [Selecting Tree Layout and View](https://doc.ugene.net/wiki/display/UUOUM27/Selecting+Tree+Layout+and+View)
	- [Modifying Labels Appearance](https://doc.ugene.net/wiki/display/UUOUM27/Modifying+Labels+Appearance)
		- [Showing and Hiding Labels](https://doc.ugene.net/wiki/display/UUOUM27/Showing+and+Hiding+Labels)
		- [Aligning Labels](https://doc.ugene.net/wiki/display/UUOUM27/Aligning+Labels)
	- [Changing Labels Formatting](https://doc.ugene.net/wiki/display/UUOUM27/Changing+Labels+Formatting) [Adjusting Branch Settings](https://doc.ugene.net/wiki/display/UUOUM27/Adjusting+Branch+Settings)